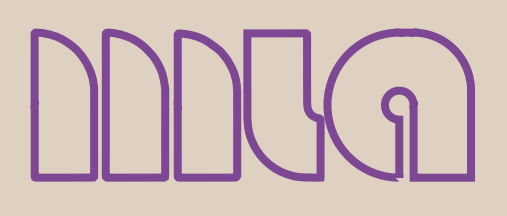

Equipments

# **Totrec Speedy 400 ®**

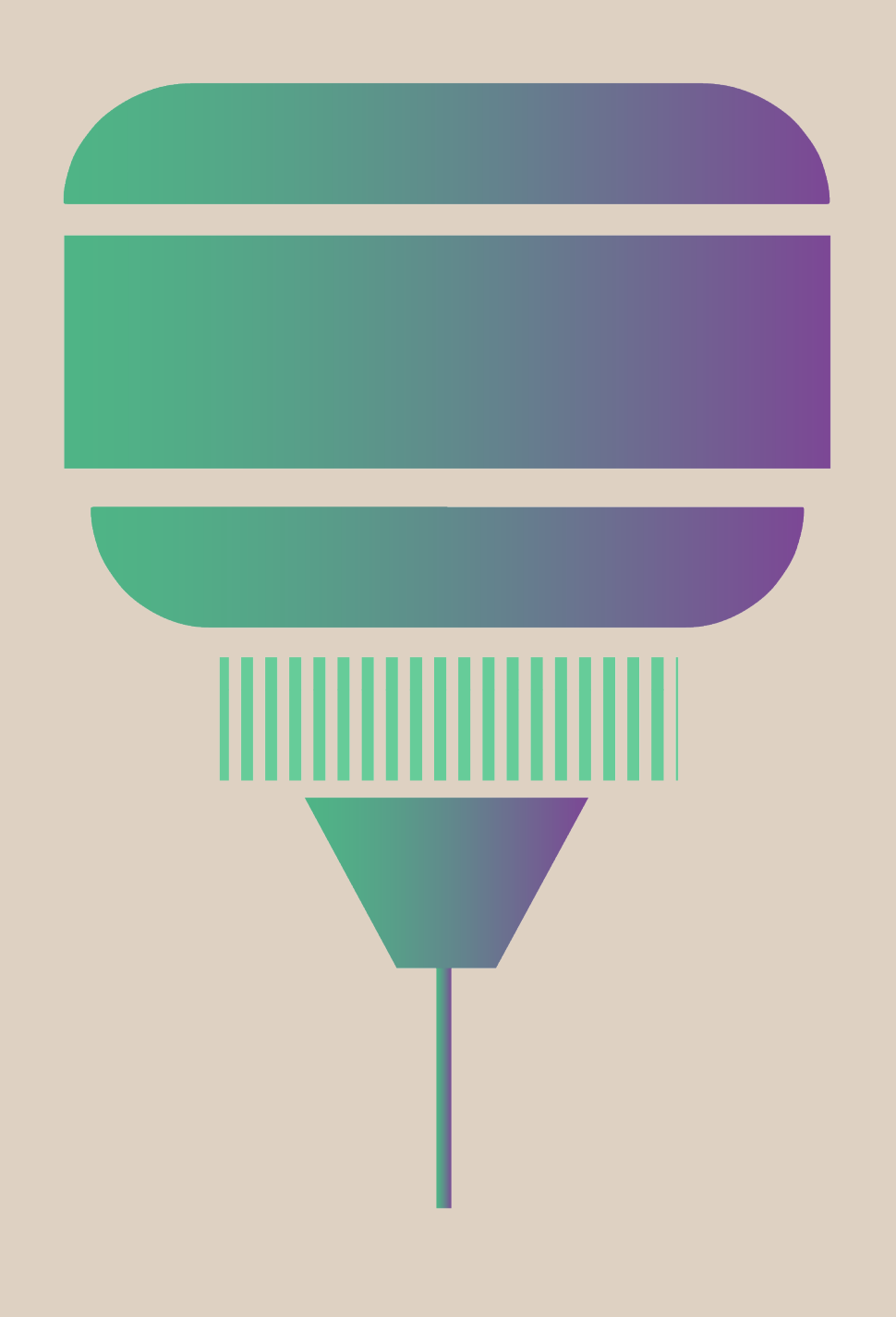

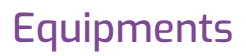

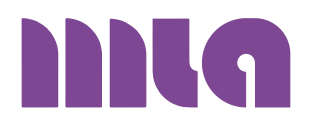

# **Totrec Speedy 400 ®**

Modello: Totrec Speedy 400

Area di lavoro: 1000 x 600 mm

Potenza laser: 10 - 120 Watt

Tipologia di Laser: CO<sub>2</sub> Fibra

Altezza massima del pezzo: 125 - 305 mm (variabile a seconda del materiale)

Lavorazioni: taglio e incisione 2D

Software compatibili: Autocad, Illustrator, Photoshop, CorelDraw

#### **CHE COS'E'?**

Totrec Speedy 400 è un tipo di macchina CNC (Computer Numerical Controlled). L'utente può elaborare un'oggetto attraverso un software di progettazione, inviarlo alla macchina taglio laser e farlo tagliare automaticamente.

Una volta inviato il disegno alla macchina , il dispositivo utilizza un raggio laser per tagliare o incidere il materiale sul piano di taglio.

E' una tipologia di lavorazione che permette:

- ampia versatilità nei materiali;
- nessuna necessità di lavorazioni successive;
- elevata precisione;
- nessuna usura degli attrezzi.

#### **COME FUNZIONA?**

Il taglio laser è un processo di separazione termica. Il raggio laser colpisce la superficie del materiale e lo riscalda al punto da fonderlo o da vaporizzarlo completamente. Una volta che il raggio laser è penetrato completamente nel materiale in un determinato punto, ha inizio il processo di taglio vero e proprio. Il sistema laser segue la geometria selezionata e nel corso di questo processo il materiale viene separato.

### **SOFTWARE PER IL TAGLIO LASER**

La macchina taglio laser è dotata di uno specifico driver, Job Control®, che consente di convertire il file del disegno in un formato che la macchina possa leggere e procedere con la lavorazione.

La macchina consente di elaborare due tipologie di immagini:

- immagini vettoriali: sono descritte mediante un insieme di primitive geometriche che definiscono punti, linee, curve e poligoni. Il formato vettoriale è definito attraverso equazioni matematiche ed è indipendente dalla risoluzione, infatti può essere ingrandito all'infinito senza perdere qualità e definizione. Questi disegni contengono la "traccia di taglio", traccia seguita dalla testa del laser per effettuare tagli e incisioni. I software impiegati sono Autocad®, Illustrator® e Corel Draw®;
- immagini raster: sono immagini composte da griglie di punti detti pixel, di froma quadrata. Ogni pixel contiene una serie di informazioni colore. La proprietà più importante di un'immagine raster è la risoluzione, che è data dal numero di pixel contenuti in una certa unità di misura. Per standard si utilizza il pollice inglese (2,54 cm) e il rapporto Dot Per Inch, DPI, cioè punti per pollice. Più alto è il numero dato da questo rapporto più alta è la risoluzione dell'immagine e quindi la qualità della stessa. Una risoluzione di 300 dpi è considerata lo standard di qualità per una buona stampa. I software impiegati sono Photoshop®.

Tipi di files vettoriali: SVG, EPS, PDF, DXF, DWG, CDR (CorelDRAW), AI (Adobe Illustrator).

Tipi di files raster: JPG, PNG, GIF.

#### **TIPOLOGIA DI LAVORAZIONI**

#### Il taglio

Durante un'operazione di taglio, la testa di taglio emette un laser continuo sul materiale per tagliarlo. Per sapere dove tagliare, il driver della macchina taglio laser legge tutti i percorsi vettoriali presenti nel disegno.

Una volta inviato il file alla macchina laser, verranno tagliate solo le linee di spessore 0,05 (per i files dwg) e 0,1 (per i files di .ai).

Tutti gli altri elementi grafici, come qualsiasi immagine o linea più spessa, verranno rasterizzati.

Il taglio vettoriale viene normalmente utilizzato per ritagliare il contorno del pezzo e qualsiasi funzione o foro che si desidera ritagliare dal materiale.

#### L' incisione raster

Nel caso dell'incisione il laser brucia soltanto lo strato superiore del materiale usando l'effetto raster in scala di grigi.

Per incidere i materiali, il laser deve essere impostato su una potenza inferiore rispetto a quella di taglio. Questo procedimento impedisce al laser di tagliare fino in fondo il materiale e crea dei punti ad un determinato valore di DPI (punti per pollice). Il DPI è direttamente correlato alla risoluzione dell'immagine e influisce sulla precisione di visualizzazione di un'immagine. Regolando i DPI è possibile controllare l'effetto del laser sul materiale.

### **QUALI MATERIALI SI POSSONO TAGLIARE?**

#### Legno e derivati

Il legno è un materiale naturale facilmente lavorabile con la macchina a taglio laser e permette di realizzare inoltre intarsi e incastri.

Essendo un materiale naturale, bisogna tenere però conto che il colore e la venatura cambiano da foglio a foglio e che i fogli più sottili potrebbero anche essere incurvati, non perfettamente lisci.

Inoltre il taglio laser tende a lasciare segni di bruciatura che possono essere minimizzati passando della cartavetro a grana molto fine o utilizzando della carta asciutta.

I tagli possono essere eseguiti sulle seguenti tipologie di legno: MDF, multistrato, truciolare, massello, laminato, compensati, betulla, pioppo, faggio, ontano, impiallicciato, balsa.

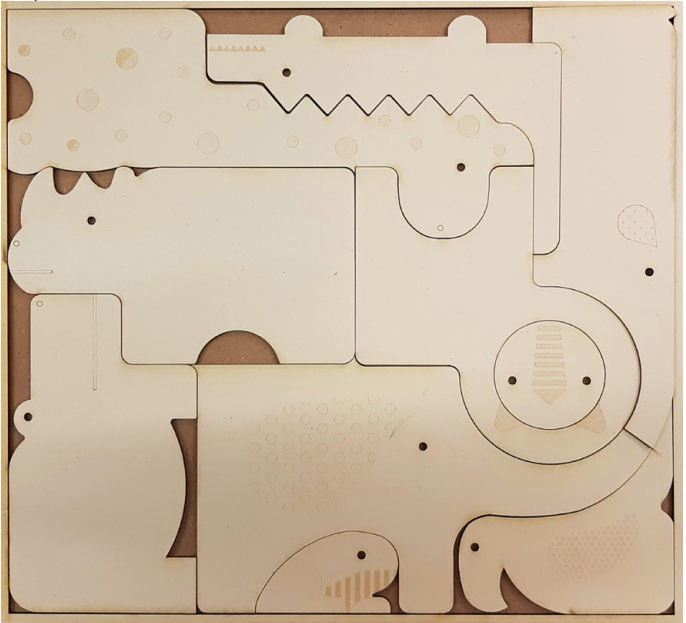

#### Carta e derivati

Al contrario di altri strumenti utilizzabili per la lavorazione di questi materiali, come taglierine, forbici e punzonatrici, la tecnologia del taglio laser applicata alla lavorazione della carta permette di ottenere risultati altamente precisi e ripetibili su vari formati.

Il taglio della carta e del cartone con macchinari taglio laser permette di ricreare qualsiasi tipo di forma semplice e complessa realizzando geometrie, scritte anche molto piccole.

I tagli possono essere eseguiti sulle seguenti tipologie

di carta: carta fine, carta patinata e non patinata, carta

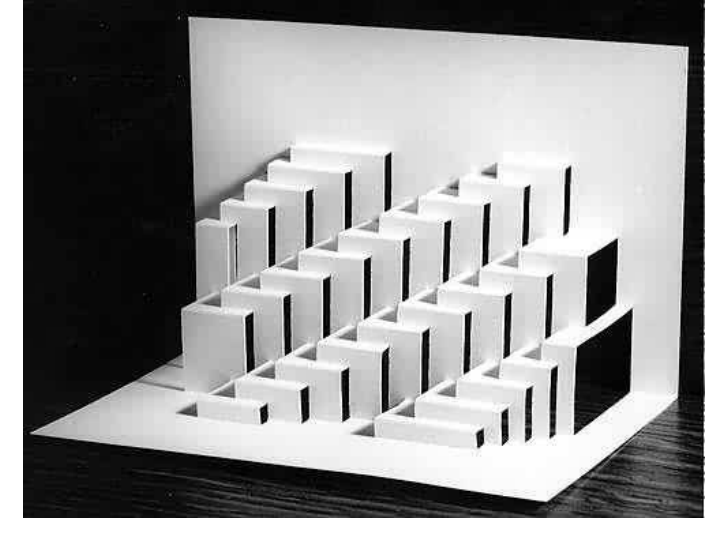

#### Plexiglass, PMMA e altre plastiche

Le lastre di plexiglass possono essere tagliateino ad uno spessore di 15 mm.

Il taglio laser consente di ottenere bordi di taglio lucidi e puliti senza l'effetto bruciatura.

L'incisione invece, permette di ottenere una finitura opaca, simile ad un effetto stampato.

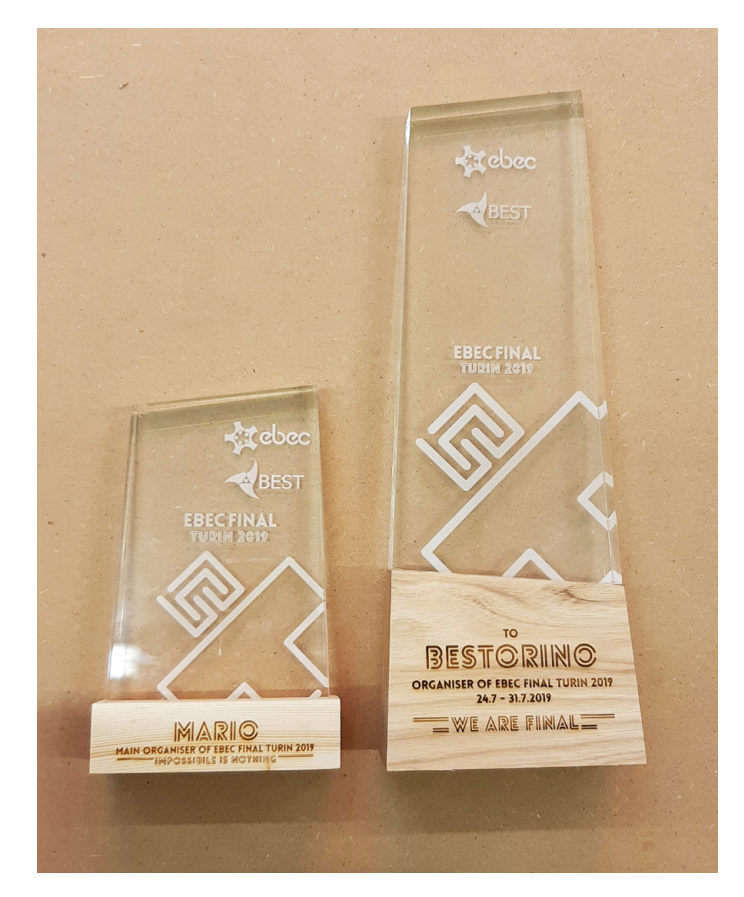

#### Pellami e tessuti in generale

I tagli possono essere eseguiti sulle seguenti tipologie di pelle: pelle naturale, camoscio, pelle scamosciata,

nabuk, pelle sintetica, alcantara. E' necessario tener conto che spesso le similpelli contengono PVC, materiale non lavorabile con la taglio laser e nocivo alla salute.

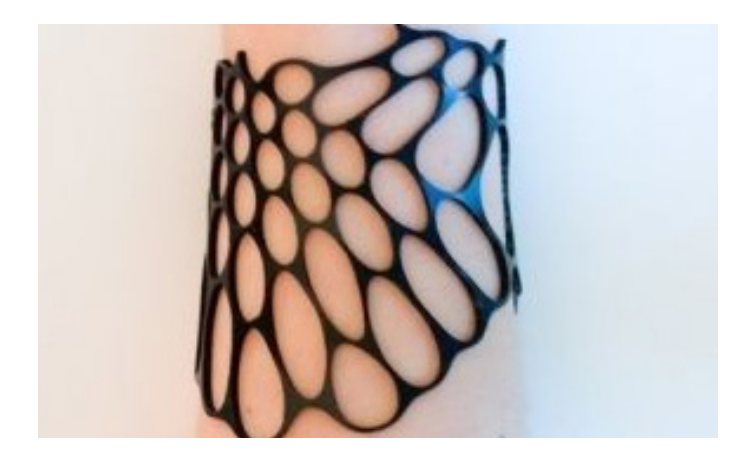

Di seguito una tabella con i valori indicativi degli spessori dei vari materiali su cui è possibile effettuare il taglio:

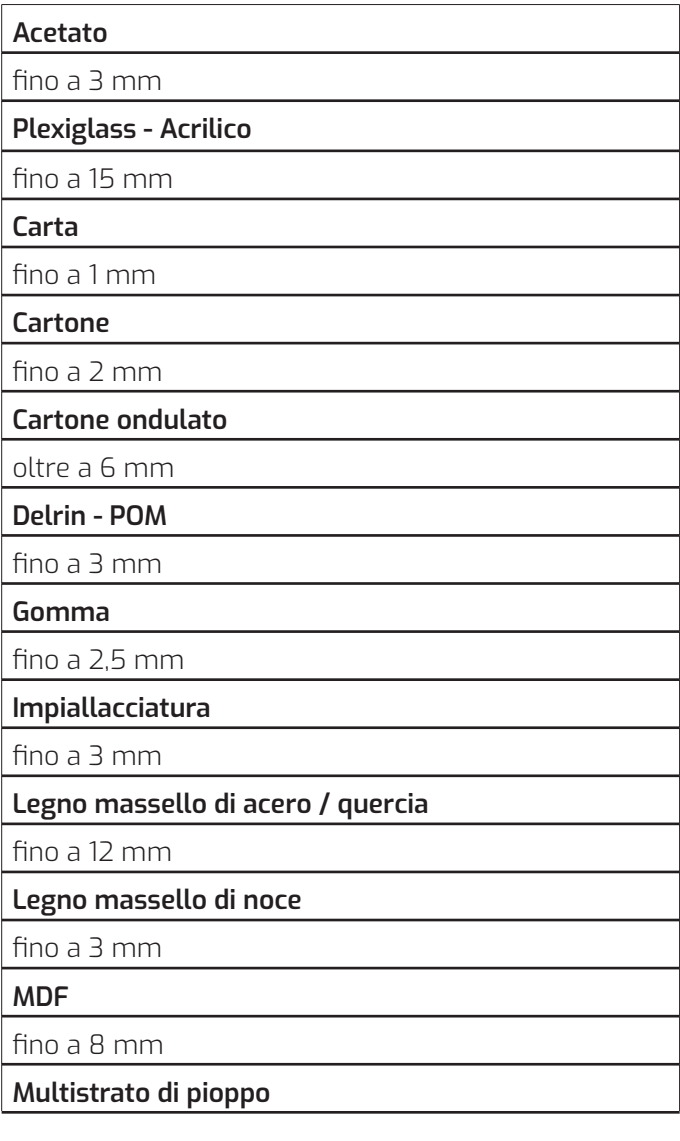

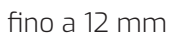

**Pelle**

fino a 3 mm

**PETG**

fino a 2 mm

**Tessuto (termoplastico, tipo Poliestere)**

fino a 1 mm

### **COME SI IMPOSTANO I FILES PER LA STAMPA?**

### AUTOCAD**®**

- Seleziona Formato > Unità > Tipo: architettonico / Unità mm
- Disegna un rettangolo di riferimento 1000x600mm in scala 1: 1
- Il rettangolo di riferimento deve essere sul livello 0, quindi non verrà tagliato, segnato o inciso.
- Fai un Offset (un bordo interno) di 5 mm dalla dimensione del foglio del materiale.
- Tutte le linee di taglio devono avere uno spessore di 0.05 mm.
- Le linee di taglio esterne devono essere di colore ciano RGB, spessore 0,05.
- Le linee di taglio interne devono essere di colore blu RGB, spessore 0,05.
- Per l'incisione (linea non passante) le linee devono essere di colore rosso RGB, spessore 0,05.
- Per l'incisione piena (raster) le linee devono essere nere, spessore 0,3.
- I blocchi vanno esplosi.
- I testi verrano trattati come immagini raster. In alternativa vano vettorializzati e reinseriti all'interno del file .cad, facendo attenzione ad eliminare tutte le spline o convertirle in polilinee.
- eliminare tutte le linee sovrapposte
- le spline vanno convertite in polilinee.
- Su un unico file è possibile disegnare più rettangoli, ogni rettangolo corrisponde al foglio che verrà tagliato.
- Il disegno deve essere in 2D.

Salvataggio del file:

- formato dxf 2000
- nome\_materiale\_spessore

#### ILLUSTRATOR**®**

- Misure: 1 unità = 1 mm
- Disegna i componenti con le dimensioni effettive.
- Assicurati di lavorare in modalità RGB
- Selezionare File> Modalità colore documento> RGB
- Il disegno va eseguito all'interno di un rettangolo di 1000 x 600 mm (dimensione del foglio).
- Lascia 5 mm dal bordo esterno del rettangolo.
- Tutte le linee di taglio devono avere uno spessore

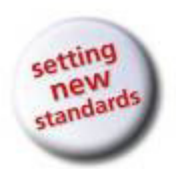

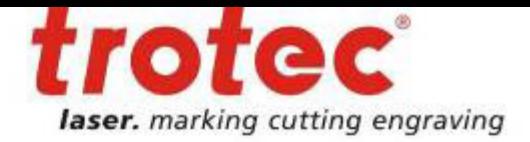

• It is forbidden to perform unauthorized modifications and changes to the machine. It is emphasized, that any unauthorized modifications to the machine are not permitted for safety reasons.

### **2.2 Laser Safety Information**

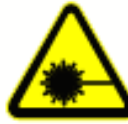

To assess the potential dangers laser systems pose, they are classified into 5 safety classes: 1, 2, 3a, 3b and 4. Trotec Speedy 400 is a device of class 2 (USA: Class II) and class 4 (USA: Class IV) with pass through option.

Please note that improper operation of the device can override the status of safety class 2 and can cause the emission of harmful radiation.

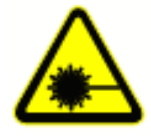

This laser engraving system contains a carbon dioxide (CO2) laser of class 4 that emits intensive and invisible laser radiation. Without safety precautions the direct radiation or even diffuse reflected radiation is dangerous!

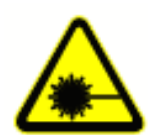

Without safety precautions, the following risks exist with exposure to laser radiation: Eyes: Burns to the cornea for CO2 Laser Skin: Burns

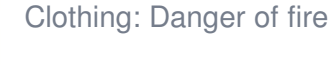

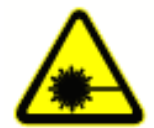

Never try to modify or disassemble the laser and do not try to start up a system that had been modified or disassembled!

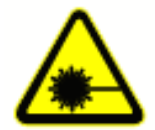

Dangerous radiation exposure can result from the use of operation or adjustment equipment other than that described here, and if different operational methods are performed.

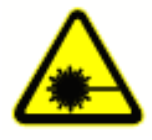

Service technicians using the service plug are required to wear standard laser safety glasses for CO2 lasers (wavelength 10.6 m).

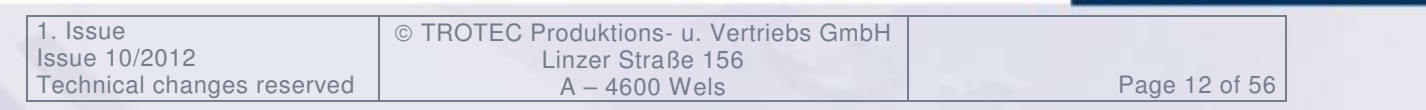

www.troteclaser.com

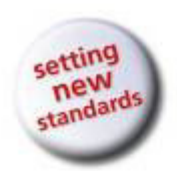

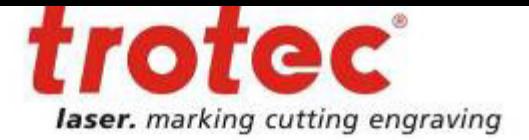

## **2.4 Warning and Information Labels**

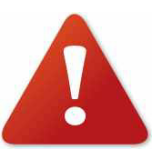

The warning and information labels are attached in such positions of the machine that could represent a source of danger during set-up and operation. Therefore, follow the information on the labels. If labels are lost or damaged, they must be replaced immediately.

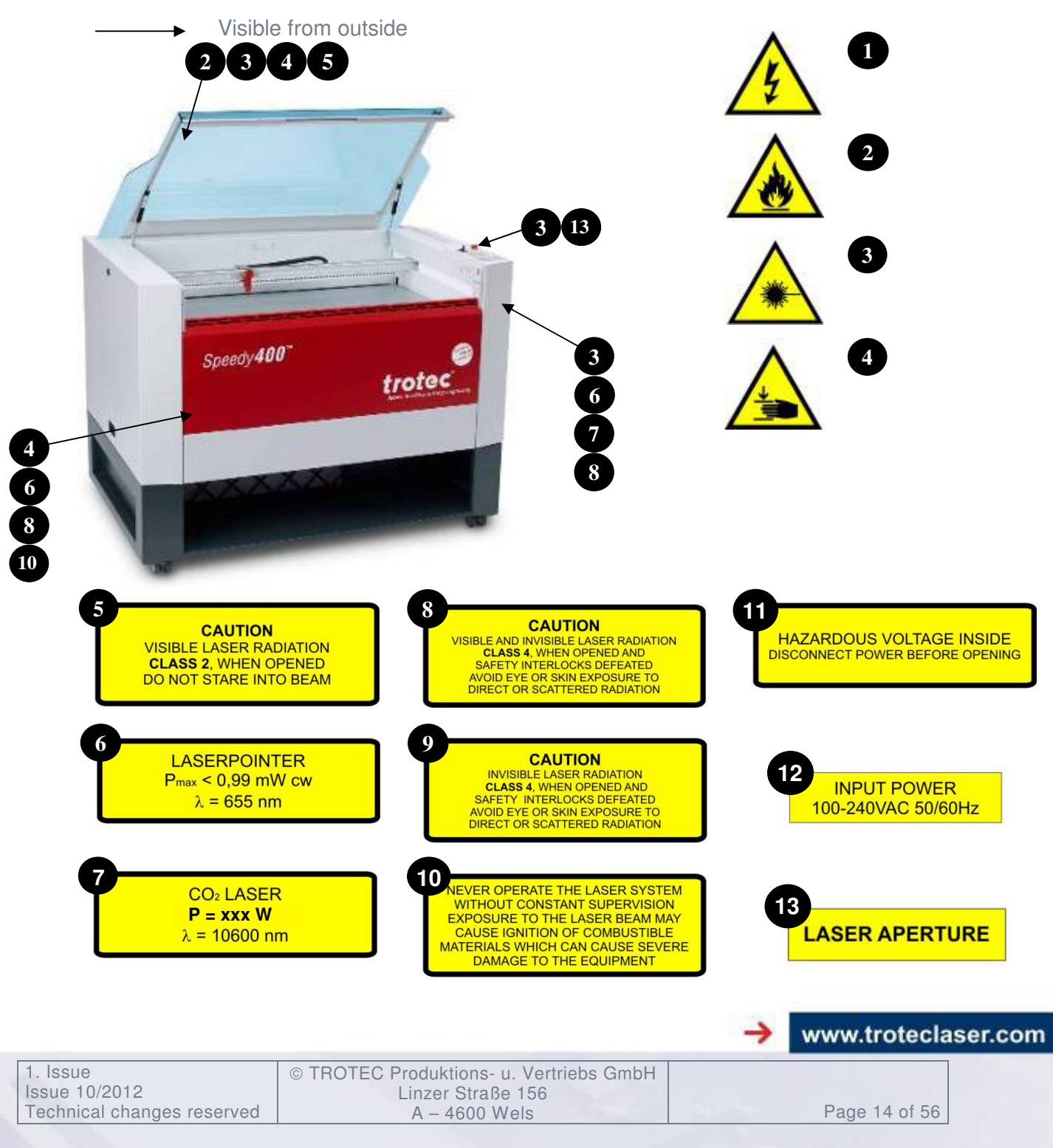

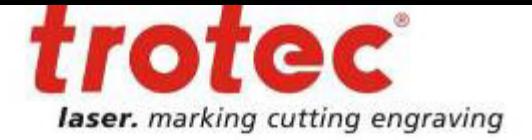

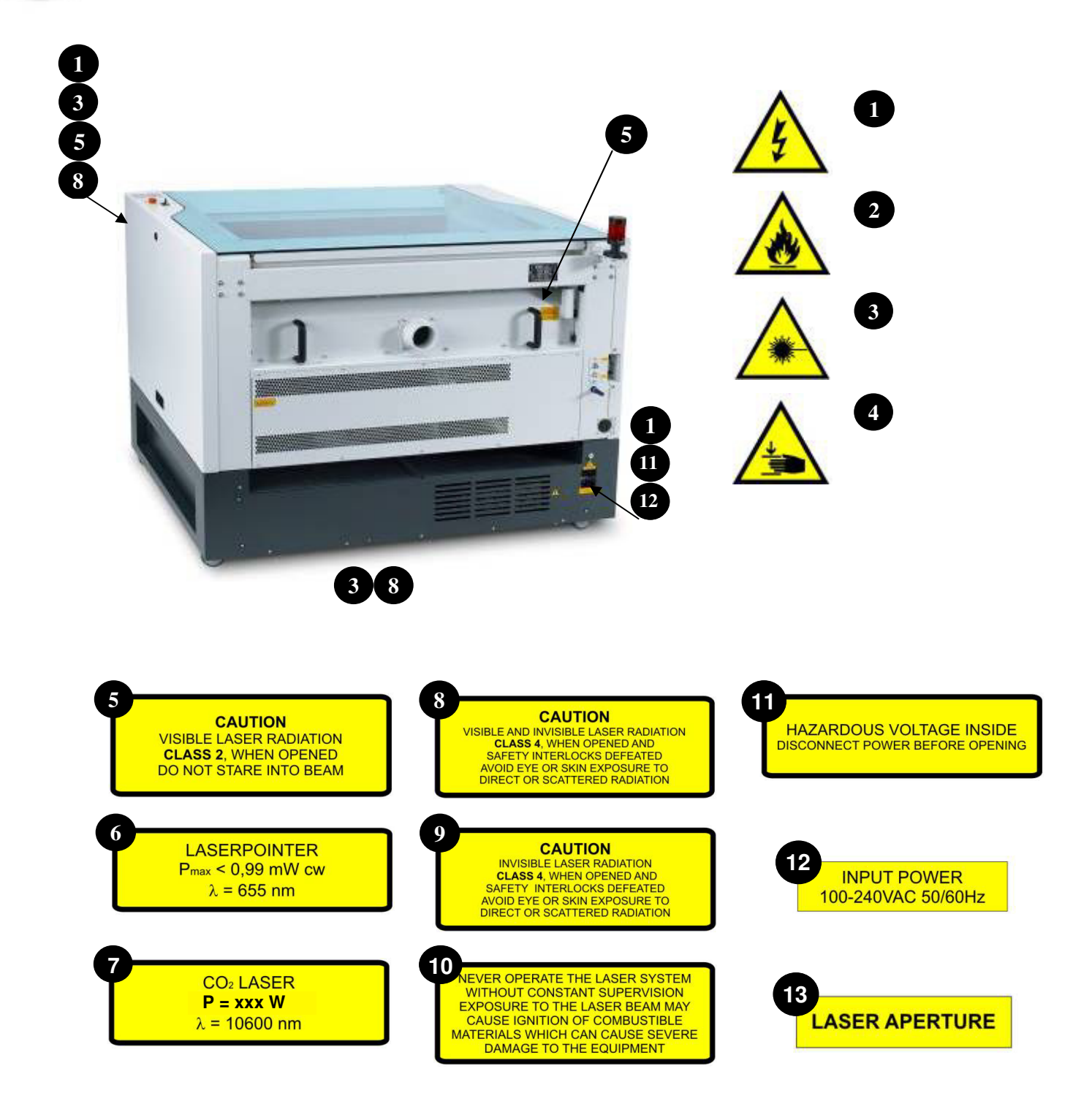

setting new<br>new

new<br>standards

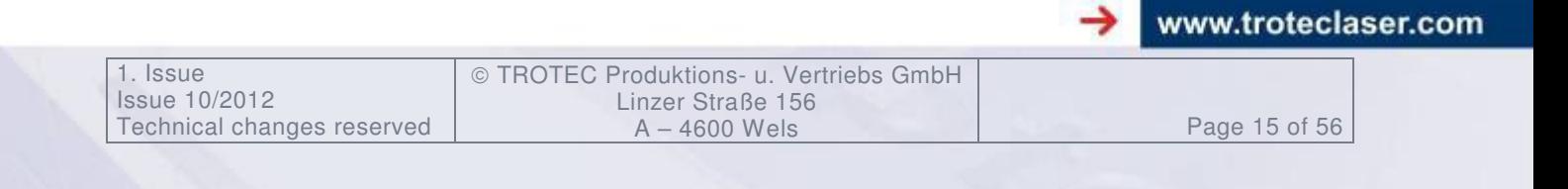

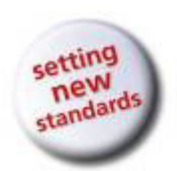

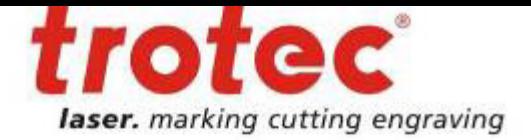

# **3.2 Contents of Delivery**

- Transport and service packaging
- Laser including optics
- Accessories box, which contains the following parts:
	- 1. CD TROTEC software / printer driver incl. Operation Manual<br>2. Mains cable
	- 2. Mains cable<br>3. Computer co
	- 3. Computer connection cable USB
	- 4. Computer connection cable serial (optional)<br>5. Cleaning kit for optics
	- 5. Cleaning kit for optics<br>6. Additional lenses (opti
	- 6. Additional lenses (optional)<br>7. Air assist nozzles(s)
	- 7. Air assist nozzles(s)<br>8. Focus tool(s)
	- 8. Focus tool(s)<br>9. Allen key set
	- Allen key set 1.5 10 mm

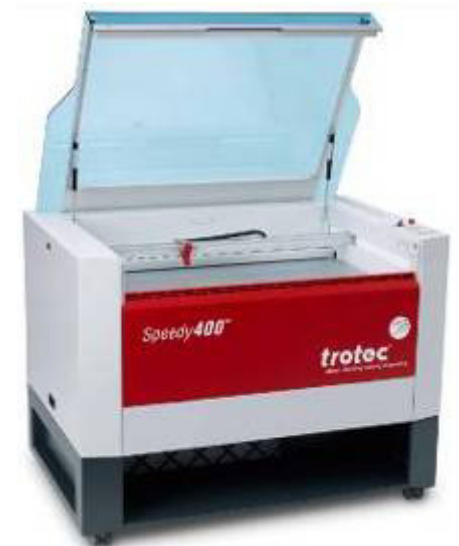

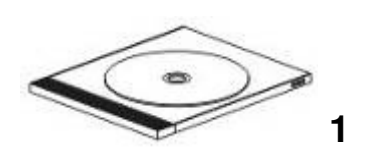

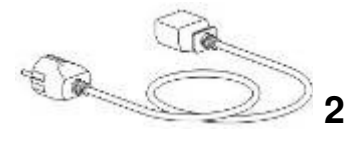

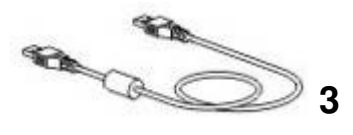

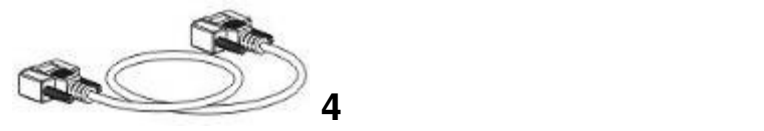

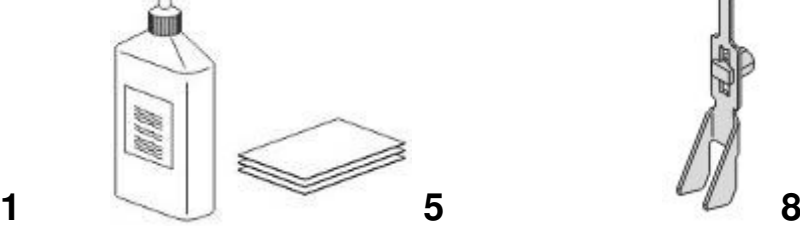

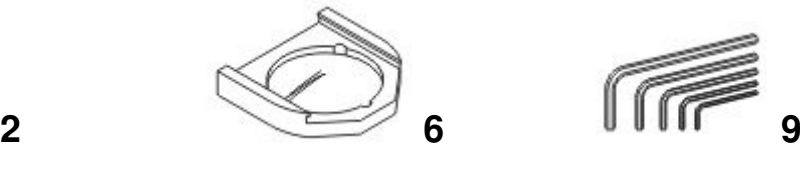

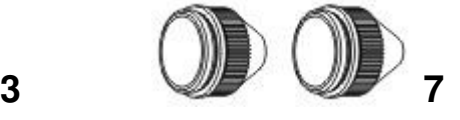

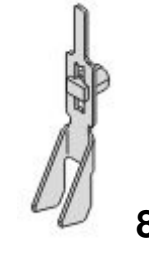

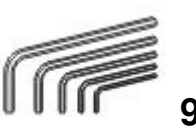

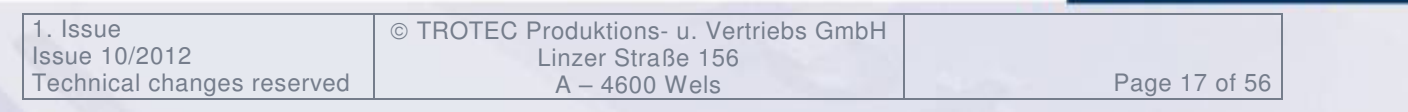

www.troteclaser.com

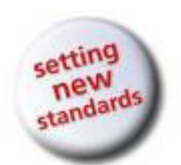

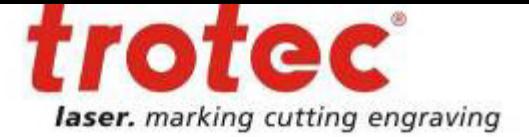

# **3.3 Location**

Before you install the laser system, you should select an appropriate location. Follow the guidelines shown below:

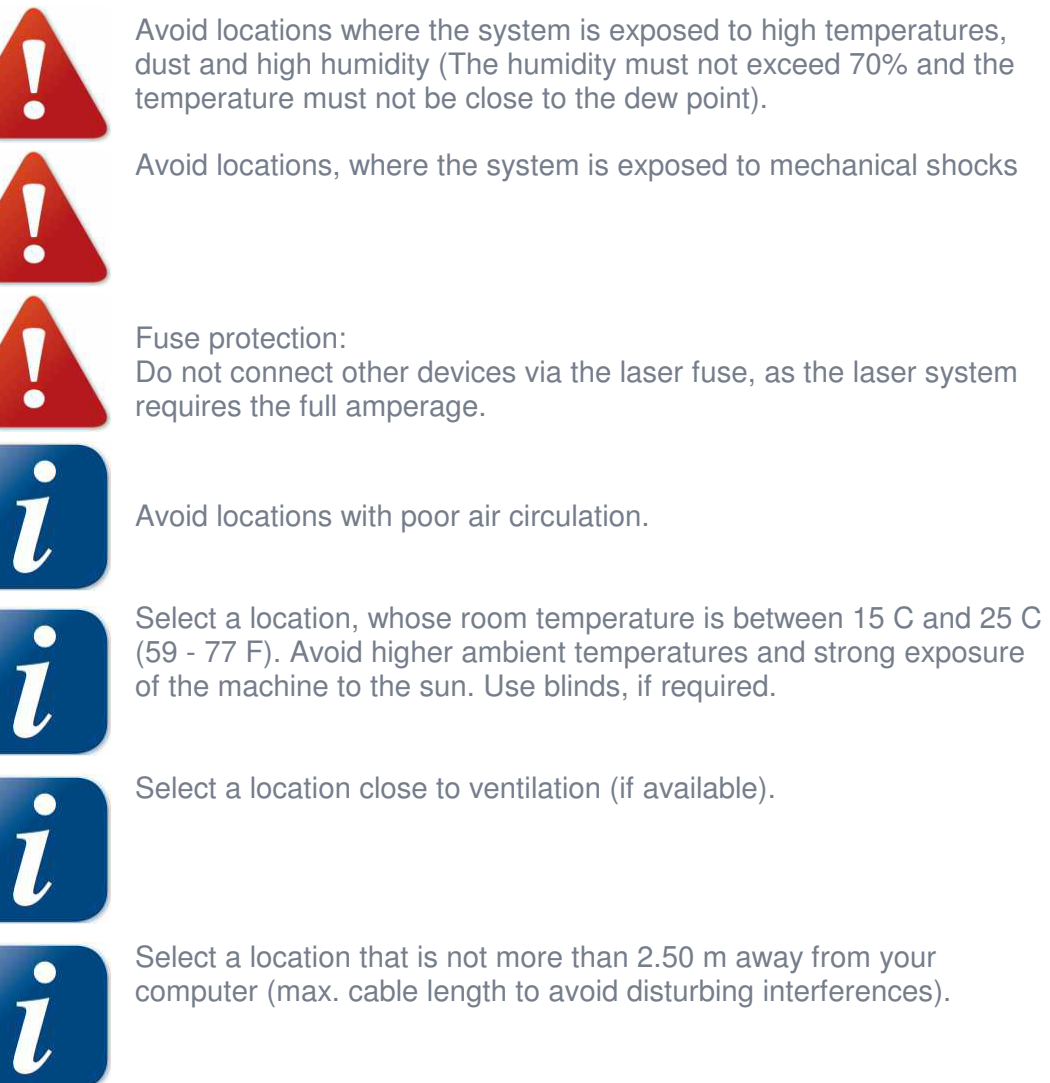

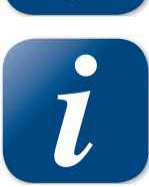

Try to place a working table or a place to put things next to it. This shall avoid, that the machine is misused as a table.

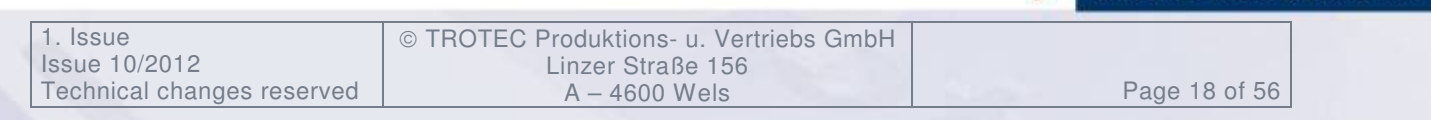

www.troteclaser.com

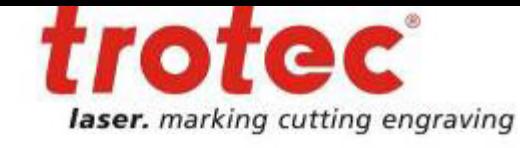

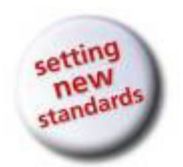

# **3.4 Electrical - Requirements**

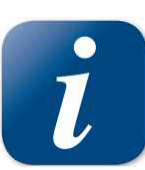

Make sure that your electrical outlet is capable of providing the proper voltage, frequency and amperage that the laser system requires.

We recommend having individual circuits for

- Lasermachine and PC
- **Extractor**

Recommended fuse 10A (230V), 16A (115V).

Please install your computer to the same circuit as the laser marker to prevent electromagnetic interactions.

DAMAGES FROM AN INADEQUATE OR INAPPROPRIATE POWER SOURCE ARE NOT COVERED UNDER WARRANTY.

Noisy or unstable electricity as well as voltage spikes can cause interference and possible damage to the electronics of the laser system. It is better to connect the laser system to a dedicated electrical line.

It is highly recommended that you use a surge suppression plugs to protect your computer equipment.

If electrical power fluctuations, brown outs or constant power outages are a problem in your area, an electrical line stabilizer, UPS (Uninterruptible Power Supply) or backup generator might be required. If installing any of these devices, make sure that they meet the electrical requirements of the laser system.

**It is your responsibility to provide a suitable electrical supply.** 

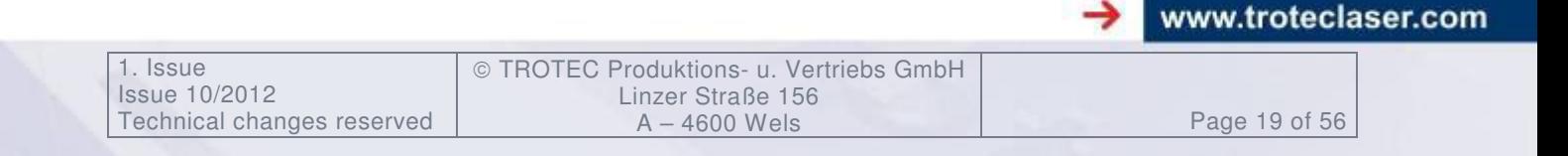